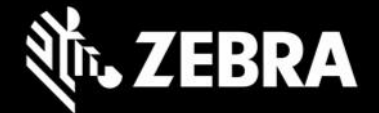

## **Enterprise Keyboard 3.4 Release Notes – February 2020**

# **Highlights**

- **Supports pre-defined responses**
- **Allows default custom layout to be selected by Enterprise Keyboard Designer tool**

### **Device Support**

Newly supported devices in this release: **None**

Device support dropped with this release: **None**

## **New in Enterprise Keyboard 3.4**

#### **Pre-defined Responses**

Enterprise Keyboard now provides a feature to select from pre-defined responses specified in [Enterprise Keyboard](https://techdocs.zebra.com/ekd/1-4/guide/about/)  [Designer](https://techdocs.zebra.com/ekd/1-4/guide/about/) 1.4 (or later) and send them to the focused input field.

#### **Setting Custom Keyboard layout as default layout in the device**

Custom Keyboard layouts created from [Enterprise Keyboard Designer](https://techdocs.zebra.com/ekd/1-4/guide/about/) 1.4 (or later) tool can be set as default layout in the device, so that whenever any input field receives focus the custom keyboard layout pops up instead of fixed Enterprise Keyboard layouts.

### **Resolved Issues – none**

**Usage Notes – none**

**Known Issues – none** 

### **Important Links**

- [Installation and setup instructions](https://techdocs.zebra.com/enterprise-keyboard/3-4/guide/setup/)
- [See all supported devices](https://www.zebra.com/us/en/support-downloads/software/productivity-apps/enterprise-keyboard.html)

## **About Enterprise Keyboard**

Enterprise Keyboard is a soft input device designed to provide the most productive means possible of inputting data into Zebra devices. Building on the stock Android keyboard, Enterprise Keyboard provides programmable keys, can switch quickly between fixed and custom layouts, and has the ability to scan barcode data directly into an application using any of the device's scanners.